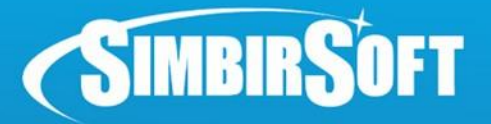

# **Занятие №7 Symfony, Composer, Реализация таблицы**

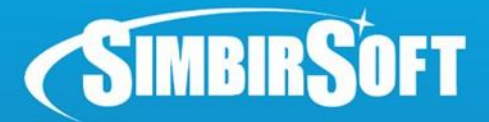

## **О себе**

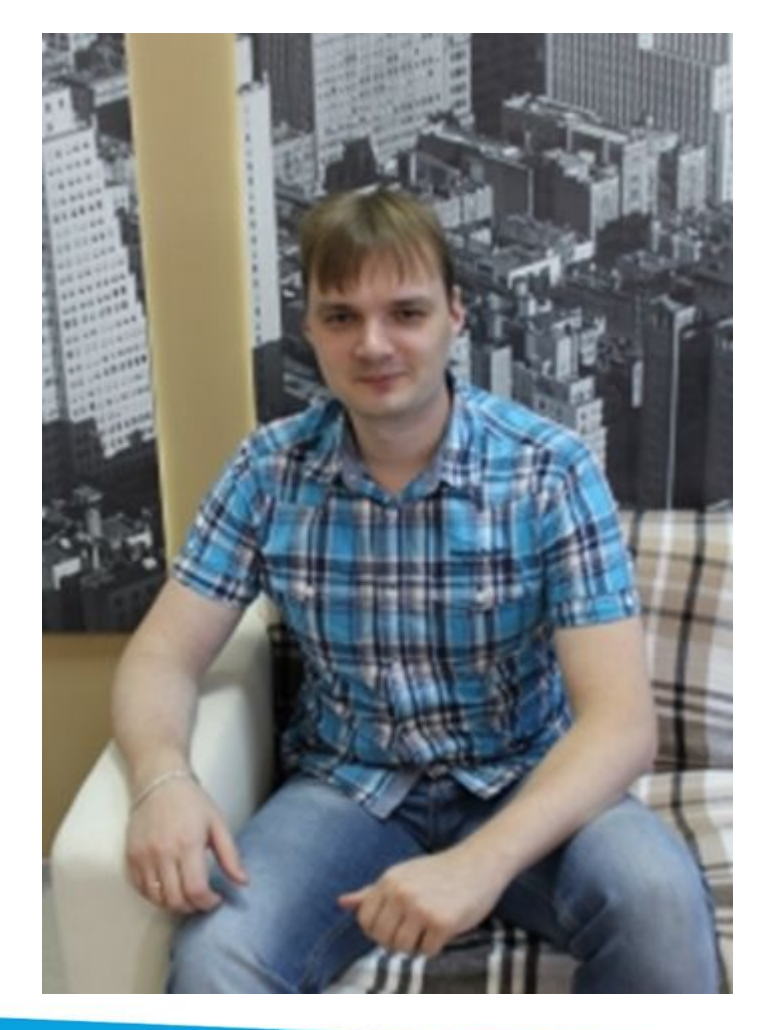

#### **Евгений Ермолаев**

- ●8 лет в веб-разработке (PHP)
- ●Magento, X-Cart, Symfony
- ●Тим-лид , разработчик

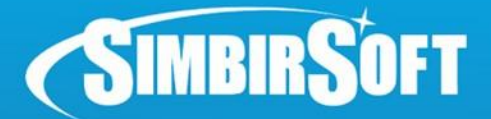

### **Composer**

### Что это?

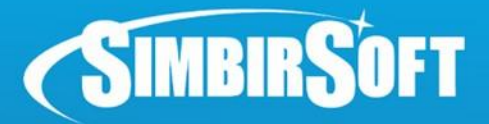

### **Composer**

curl -s http://getcomposer.org/installer | php

#### **Getting Started**

#### **Define Your Dependencies**

Put a file named composer json at the root of your project. containing your project dependencies:

```
\{"require": {
        "vendor/package": "1.3.2",
        "vendor/package2": "1.*",
        "vendor/package3": ">=2.0.3"
```
php composer.phar install

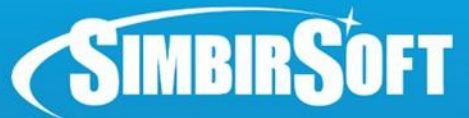

### **Установка Symfony2**

#### Как создать приложение?

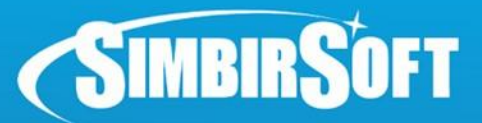

## **Установка Symfony2**

#### Устанавливаем Symfony в желаемой папке:

php composer.phar create-project symfony/framework-standard-edition path/ '2.5.\*'

(Installing symfony/framework-standard-edition (v2.5.3) - Installing symfony/framework-standard-edition (v2.5.3) Downloading: 100% Created project in path/ oading composer repositories with package information Installing dependencies (including require-dev) - Installing jdorn/sql-formatter (v1.2.17) Loading from cache - Installing psr/log (1.0.0) Loading from cache - Installing twig/twig (v1.16.0) Loading from cache - Installing doctrine/lexer (v1.0) Loading from cache - Installing doctrine/annotations (v1.2.0) Loading from cache - Installing doctrine/collections (v1.2) Loading from cache - Installing doctrine/cache (v1.3.0) Loading from cache - Installing doctrine/inflector (v1.0) Loading from cache

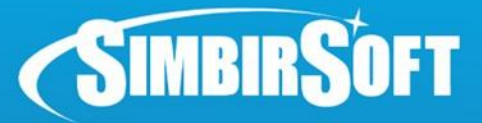

### **Ввод параметров**

Generating autoload files Would you like to install Acme demo bundle? [y/N] y Installing the Acme demo bundle. Creating the "app/config/parameters.yml" file Some parameters are missing. Please provide them. database driver (pdo mysql): database host (127.0.0.1): database port (null): database name (symfony): database user (root): database password (null): mailer transport (smtp): mailer host (127.0.0.1): mailer user (null): mailer password (null): locale (en): secret (ThisTokenIsNotSoSecretChangeIt): debug toolbar (true): debug redirects (false): use assetic controller (true): Clearing the cache for the dev environment with debug true Installing assets as hard copies

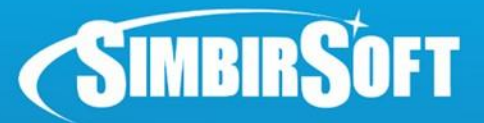

## **Настройка сервера**

#### 1. Создаем файл настроек:

sudo nano /etc/apache2/sites-available/path.local.conf

#### 2. В открывшемся редакторе вводим:

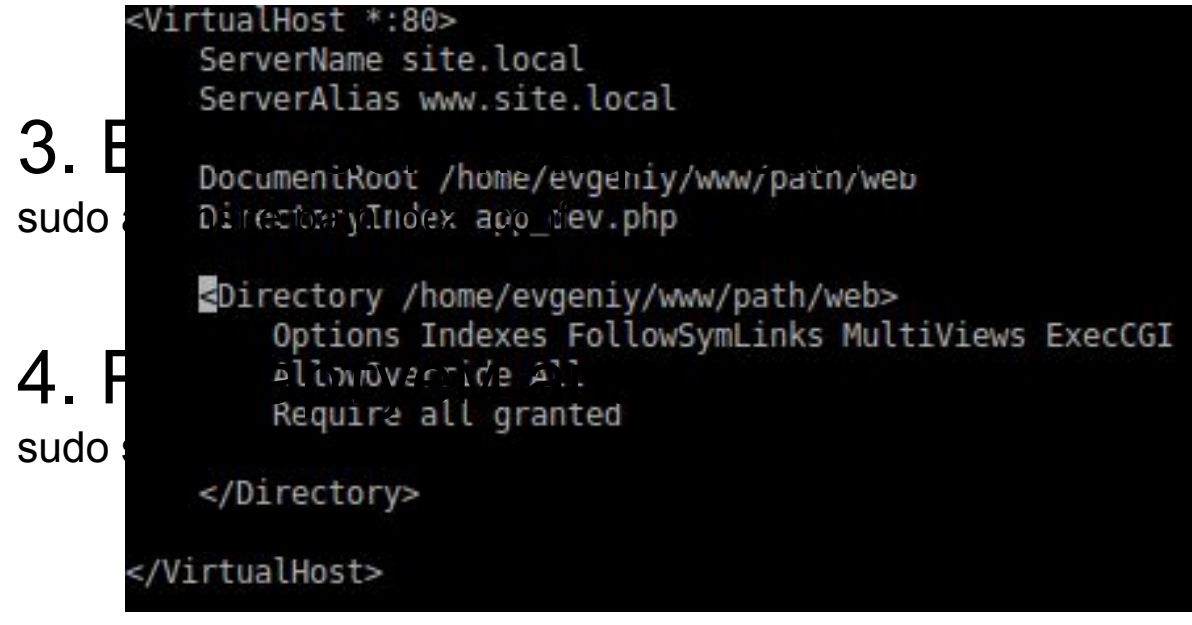

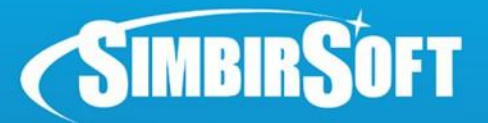

## **Настройка сервера**

#### 5. Добавляем свой url в файл hosts: sudo nano /etc/hosts

Пишем такую такую строчку в конец файла: 127.0.0.1 site.local

6. В папке проекта выставляем права:

sudo chmod 777 -R app/cache app/logs

#### 7. Проверяем в браузере:

http://site.local/config.php http://site.local/app\_dev.php

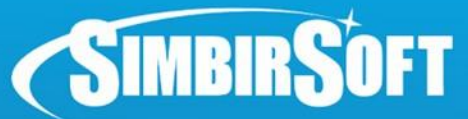

### **Установка Symfony2**

Как выглядит default page симфони проекта?

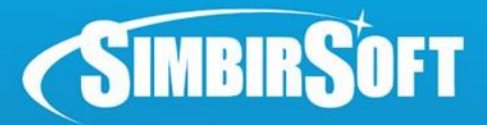

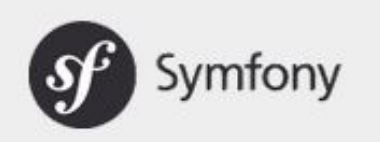

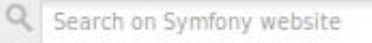

OK

#### Welcome!

Congratulations! You have successfully installed a new Symfony application.

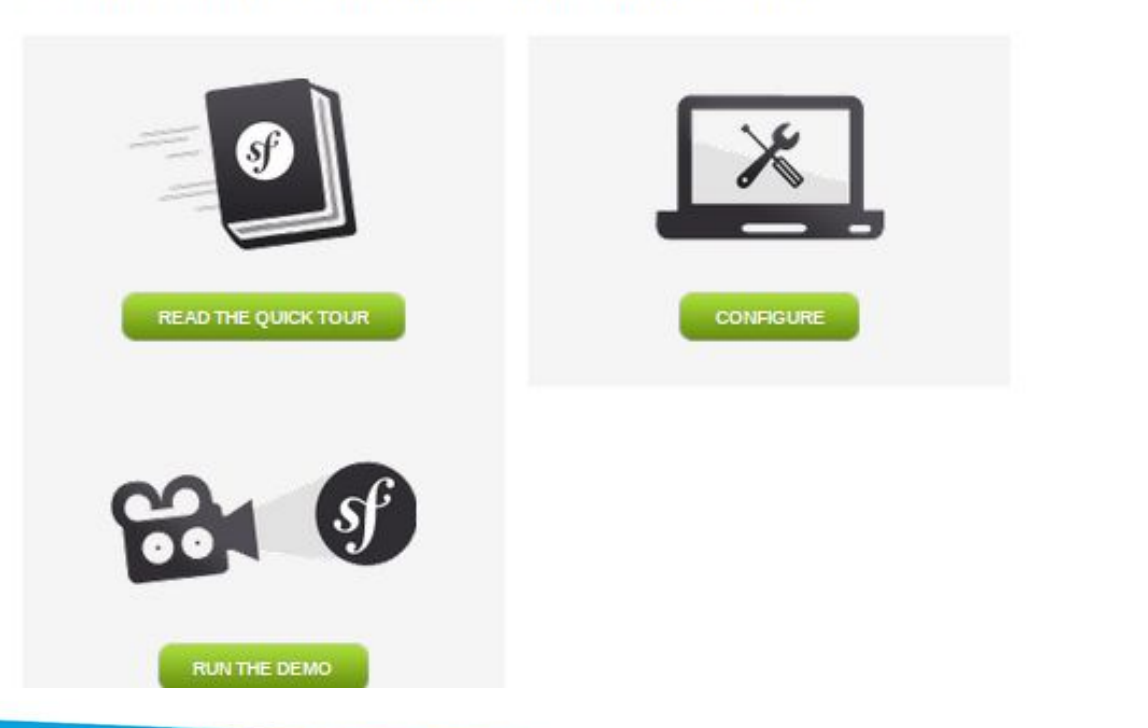

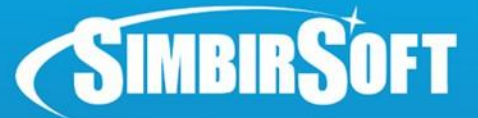

## **Принципы MVC-приложения**

Что такое MVC?

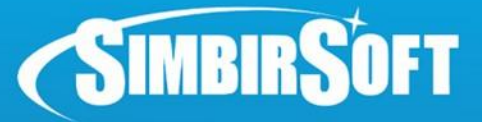

### **Принципы MVC-приложения**

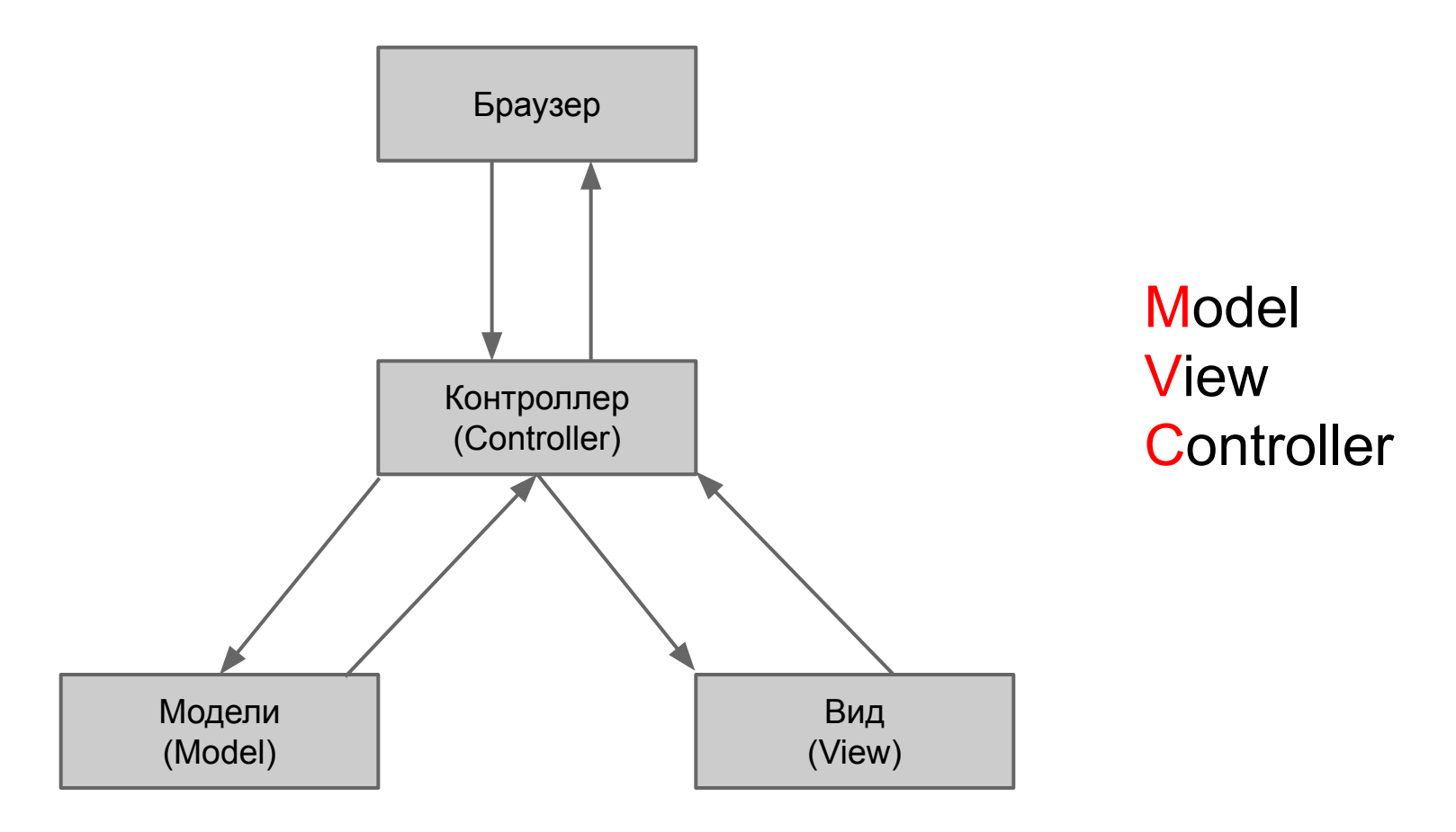

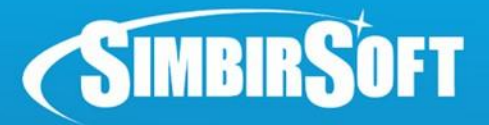

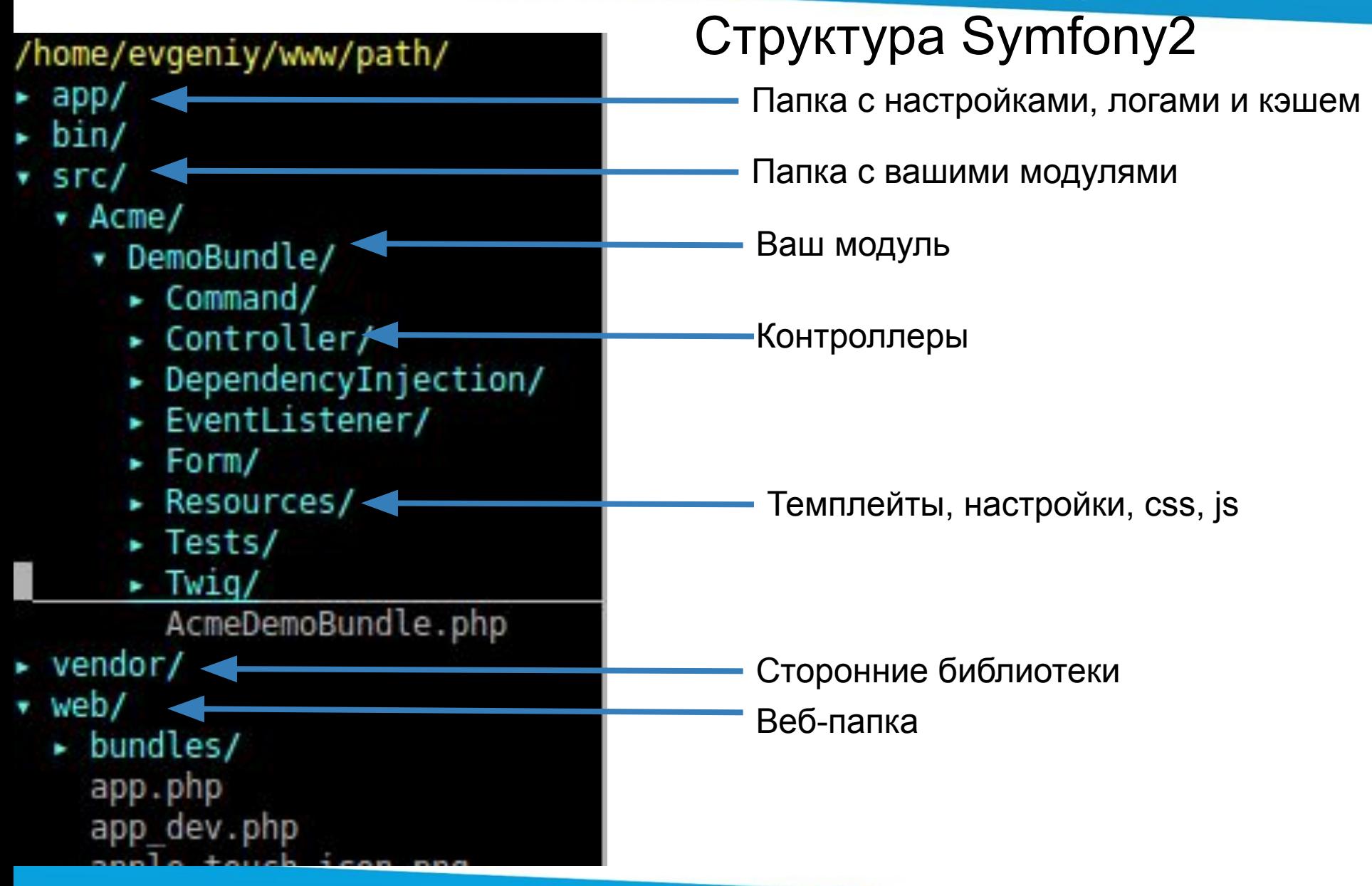

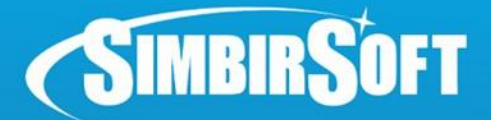

### Что это?

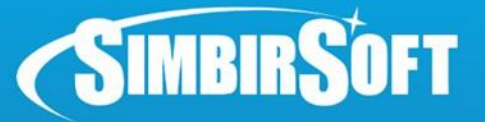

### **Рабочий цикл веб-приложения**

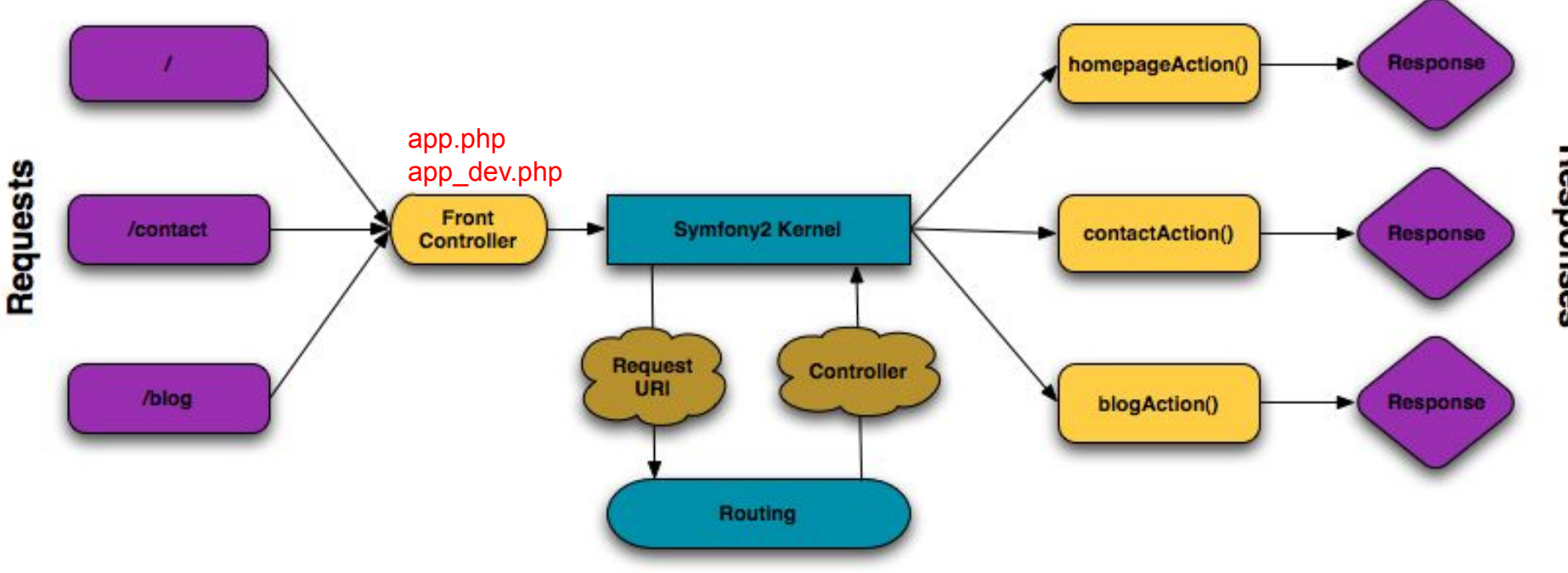

Responses

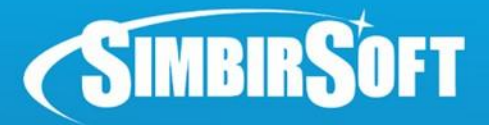

#### 1. Глобальный файл app/config/routing\_dev.yml

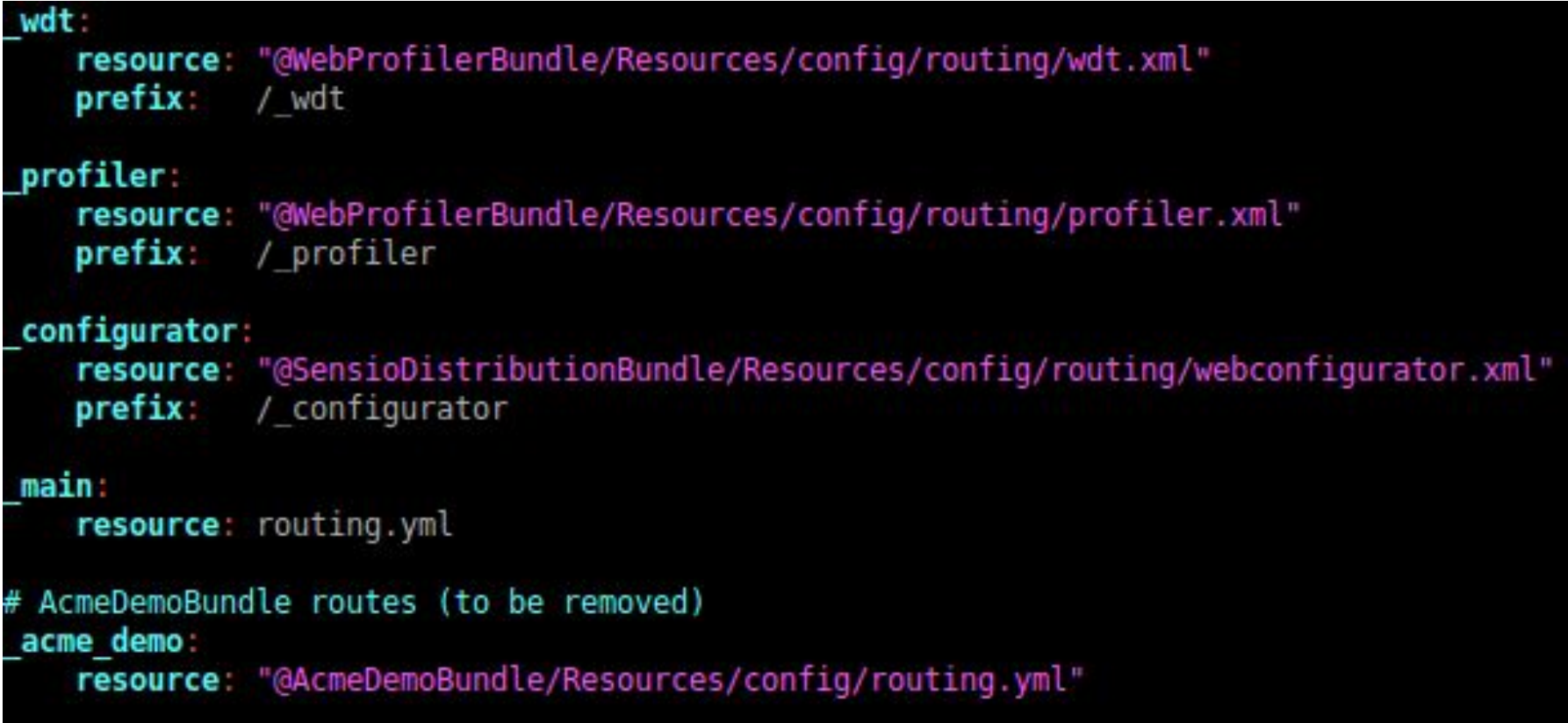

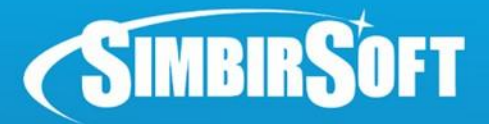

#### 2. Файл модуля

src/Acme/DemoBundle/Resources/config/routing.yml

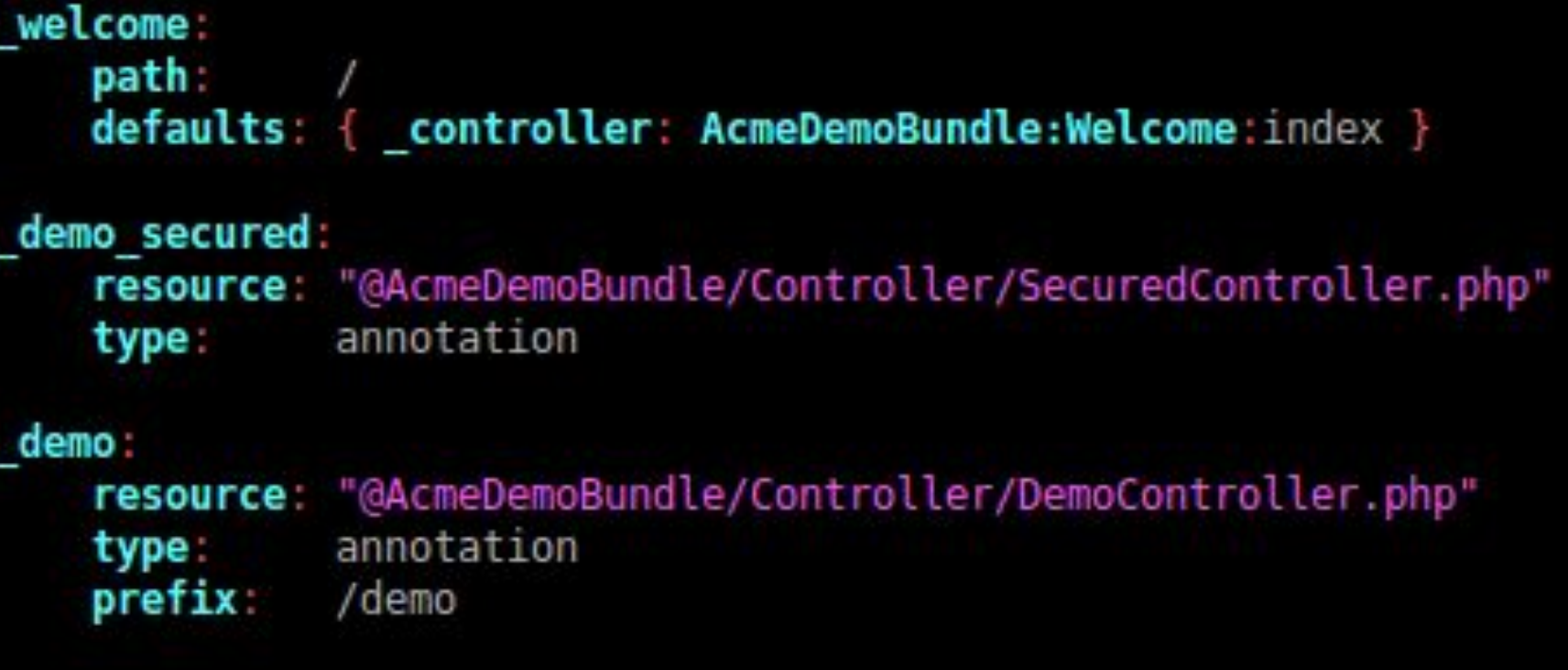

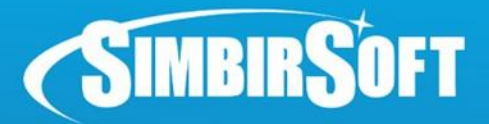

#### 3. Файл контроллера

src/Acme/DemoBundle/Controllers/DemoController.php

```
class DemoController extends Controller
    7**
      @Route("/", name=" demo")
      (Template()
   public function indexAction()
        return array();
     * @Route("/hello/{name}", name=" demo hello")
    * @Template()
   public function helloAction ($name)
        return array('name' => $name);
```
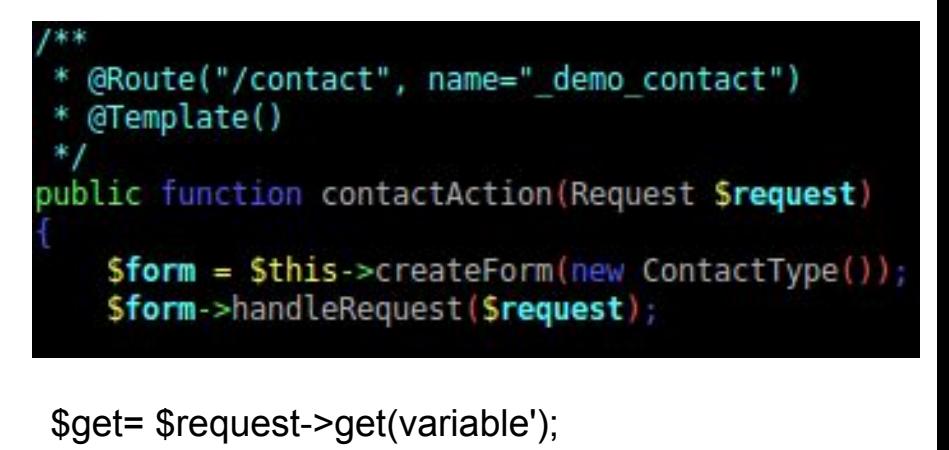

\$post = \$request->request->get(variable');

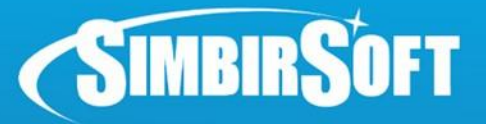

### **Генерация каркаса приложения**

#### 1. Создание модуля (бандла):

php -f app/console generate:bundle

- \* Название: SimbirSoft\TestBundle
- \* Аннотации
- \* Ответить "yes" на предложение генерации полной структуры папок

#### 2. Проверка результата:

http://site.local/hello/test

Результат в браузере: "Hello test"

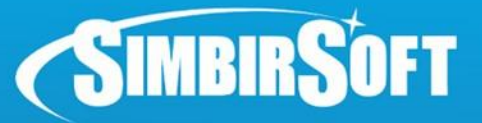

### **Генерация контроллеров**

#### В консоле необходимо выполнить команду:

php -f app/console generate:controller

Далее в интерактивном режиме задать

- имя контроллера
- •Формат роутинга annotation
- •Задать имена контроллерам, action route, темплейты

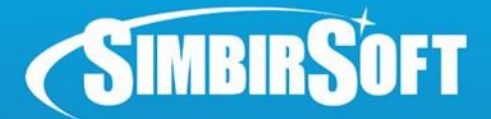

### **CRUD**

### Что это?

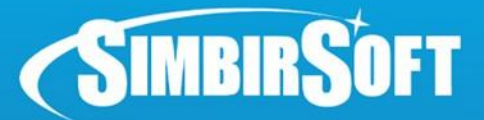

### **Генерация CRUD**

#### В консоле необходимо выполнить команду:

php –f app/console generate:doctrine:crud

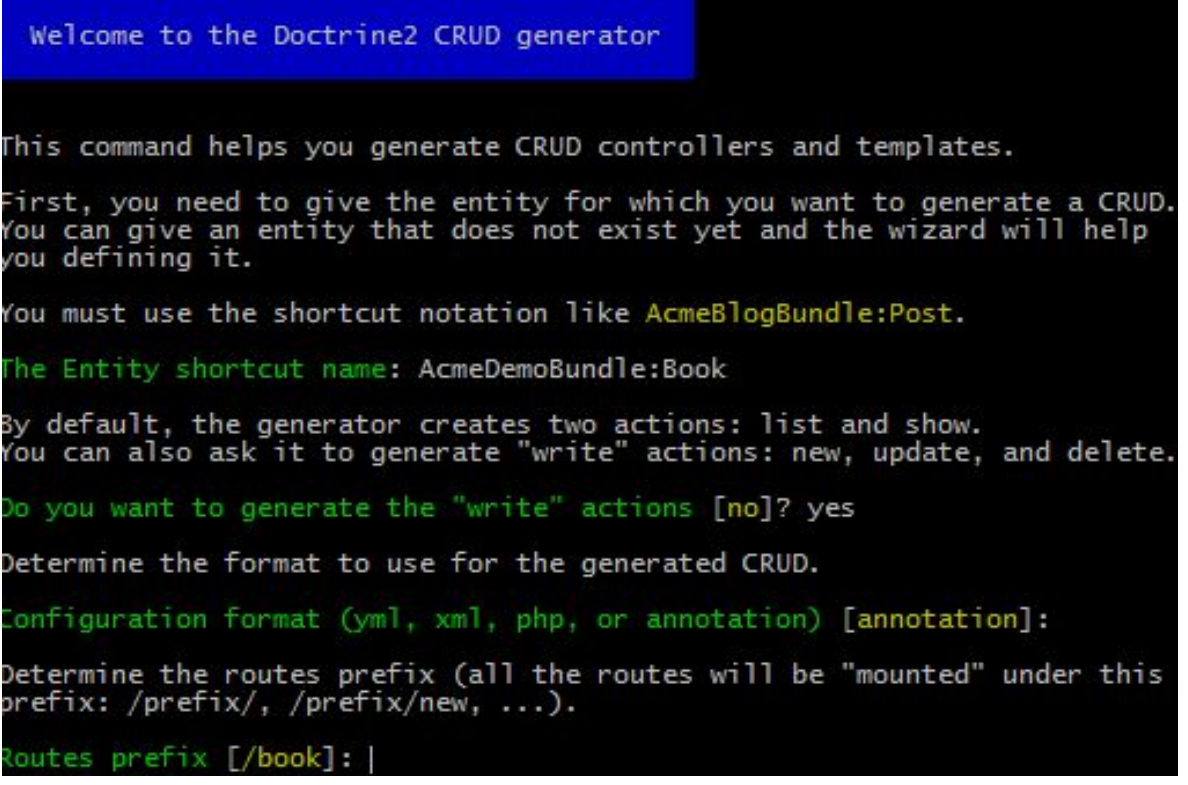

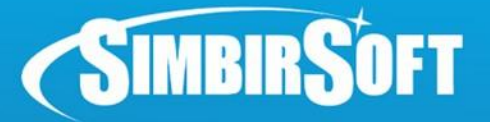

### **Реализация таблицы**

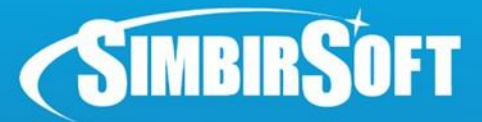

### **Создание Action**

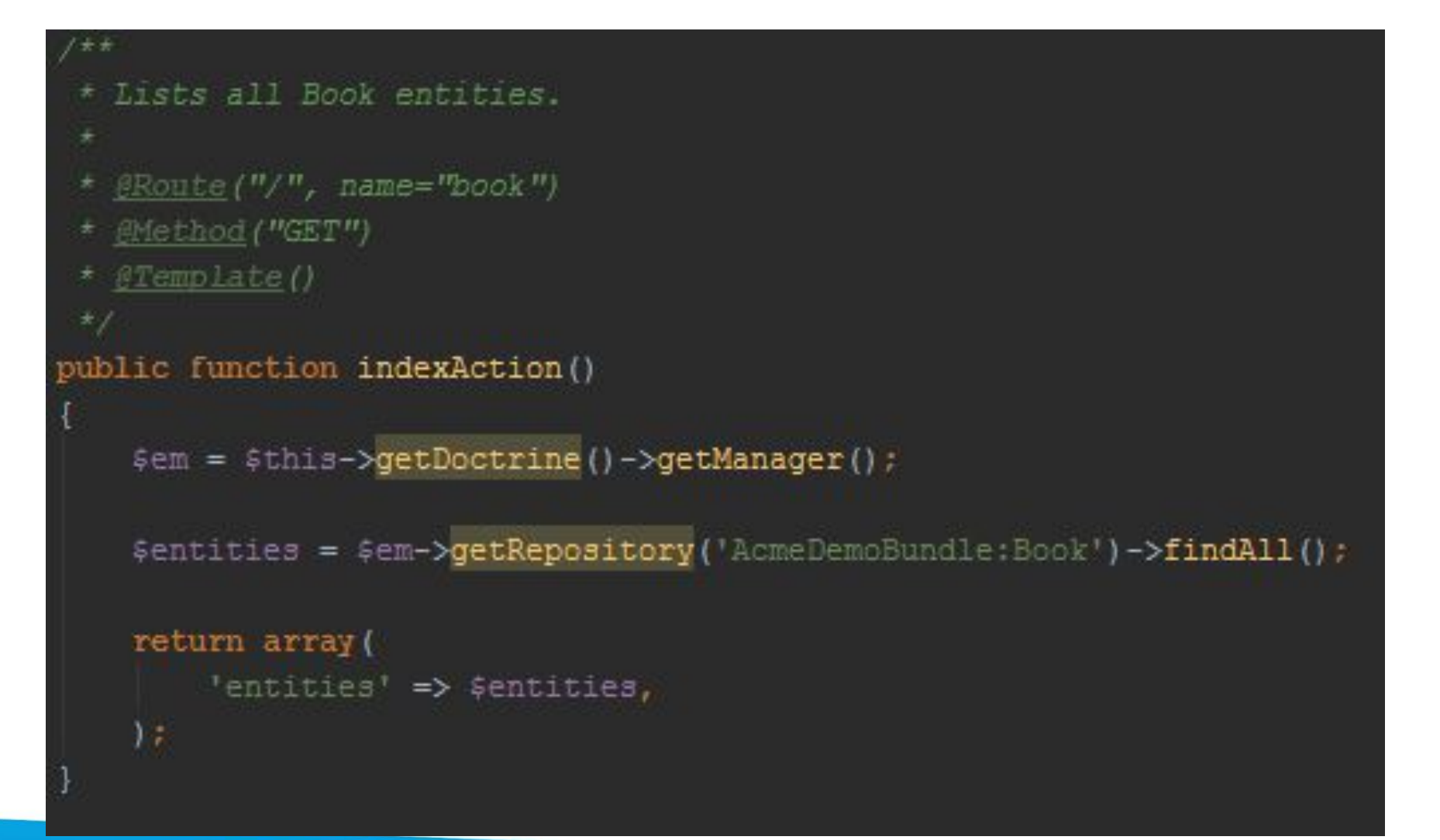

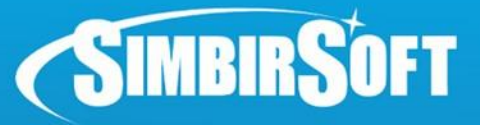

### **Как ограничить результат**

 $$$ repository =  $$em\rightarrow$getRepository('ArmeDemoBundle:Book');$ 

\$query = \$repository->createQueryBuilder('p');

\$query->setFirstResult(\$offset); \$query->setMaxResults(\$limit);

 $\frac{1}{2}$ books =  $\frac{1}{2}$ query->execute();

\$qb->select('u')  $\rightarrow$ from('User u')  $-\nu$ here ('u.id = :identifier')  $\rightarrow$ orderBy('u.name', 'ASC') ->setParameter('identifier', 100);

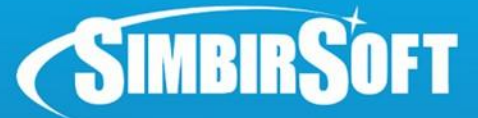

### **Вывод в темплейте**

```
{8 extends base html.twig 8}
{8} block body -$}
    <h1>Book list</h1>
    <table class="records list">
        <thead>
        <tr>
             <th>Id</th><th>Itle</th><th>Pitle</th><th>Pages</th><th>Created</th><th>Updated</th><th>Actions</th>
        \langle/tr>
        </thead>
        <tbody>
        {% for entity in entities %}
             <tr>
                 <td><a href="{{ path('book show', { 'id': entity.id }) }}">{{ entity.id }}</a></td>
                 <td>{{ entity.title }}</td>
                 <td>{{ entity.pages }}</td>
                 <td>{% if entity.created %}{{ entity.created|date('Y-m-d H:i:s') }}{% endif %}</td>
                 <td>{% if entity.updated %}{{ entity.updated|date('Y-m-d H:i:s') }}{% endif %}</td>
                 <td>
                     <sub>u1</sub></sub>
                          \langleli>
                              <a href="{{ path('book show', { 'id': entity.id }) }}">show</a>
                          \langle/li>
                     \langle/ul>
                 \langle /td \rangle\langle/tr>
        \{\ endfor \})</tbody>
    </table>
```
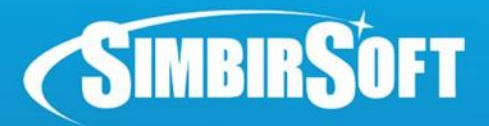

## **Загрузка шаблона**

- 1. Используется шаблонизатор Twig
- 2. Соответствие контроллера и шаблона:

Resources/views/Demo/hello.html.twig Controller/DemoController.php , helloAction()

3. В шаблоне доступны данные возвращаемые из контроллера.

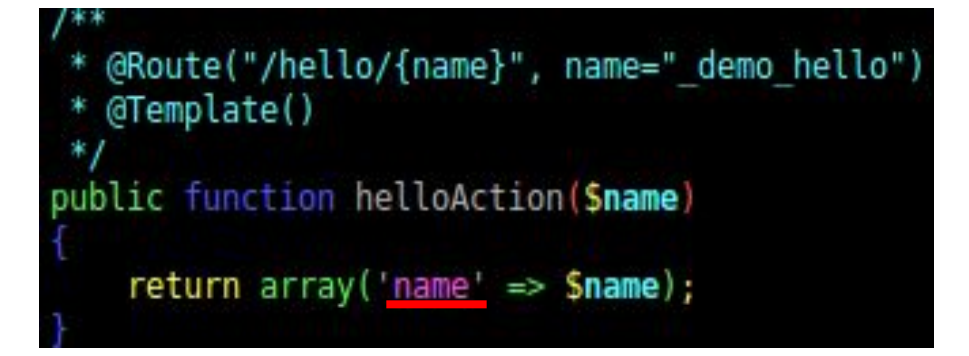

{% extends "AcmeDemoBundle::layout.html.twig" % {% block title "Hello " ~ name %} % block content % <h1>Hello {{ name }}!</h1> {% endblock %}  $\$  set code = code(\_self)  $\$ 

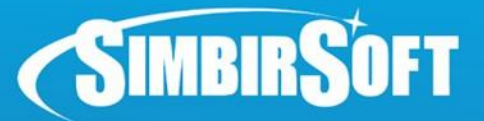

### **Использование git**

- 1. Установка git: sudo apt-get install git-core
- 2. Генерация ключей доступа: ssh-keygen
- 3. Из папки .ssh залить файл id rsa.pub на сайт github или gitlab
- 4. Получить код проекта: git clone git@github.com:eermolaev/test2.git
- 5. Создаем файлы
- 6. Добавляем файлы в систему контроля: git add .
- 7. Коммитаем файлы в локальную ветку: git commit –m 'My desciption'
- 8. Отправка изменения на сервер: git push
- 9. Получить изменения с сервера: git pull
- 10. Статус: git status

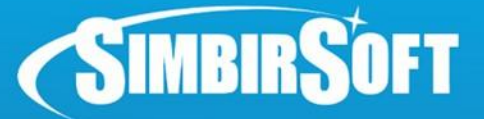

### **Пример приложения**

https://github.com/hiend/simbirsoft\_examples/tree/ch06ch07ch08

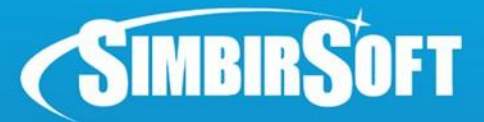

### **Домашнее задание**

- 1. Добавить столбцы: price, author, in\_stock
- 2. Вывести в таблице
- 3. Если книги на складе нет, то строка выделяется цветом
- 4. Цена должна быть отформатирована (currency)
- 5. Выводить по 5 записей
- 6. Добавить ссылка «Next», которая выводит следующие 5 записей.